# Manual do Fornecedor

Como utilizar o Coupa

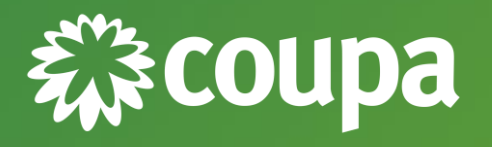

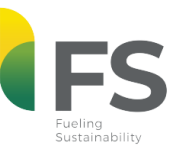

**ENERGIA QUE ARASTECE O REM** 

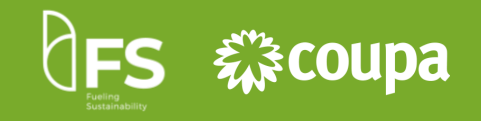

Este manual foi construído para você, fornecedor da FS, e aqui você encontrará orientações de como utilizar a nova plataforma de compras (Coupa) para participar dos novos processos de cotação.

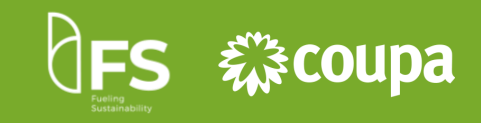

### O QUE É O COUPA

CONHEÇA ALGUMAS DAS FUNCIONALIDADES E BENEFÍCIOS DA PLATAFORMA.

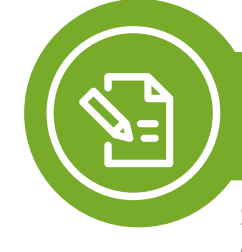

#### COMO PARTICIPAR DO EVENTO DE COTAÇÃO

SAIBA QUAL O PASSO A PASSO DO ACEITE E DECLÍNIO DE UM EVENTO DE COTAÇÃO, COMO RESPONDER AOS QUESTIONÁRIOS DOS COMPRADORES E COMO INCLUIR DOCUMENTOS ANEXOS.

TIRA SUAS DÚVIDAS SOBRE OS ITENS DE COTAÇÃO OU, SE TIVER PROBLEMAS TÉCNICOS, ENTRE EM CONTATO COM O SUPORTE.

### O QUE É O COUPA

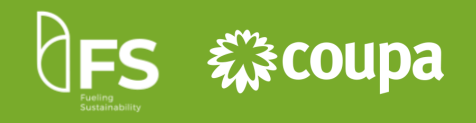

Coupa é uma ferramenta cloud que está sendo utilizada para os processos de compras, como por exemplo: processo de solicitação de proposta - RFP, solicitação de informação - RFI e solicitação de cotação - RFQ.

A ferramenta realiza a gestão de relacionamento e interação com o fornecedor. Com isso, todos as novas cotações com o time de suprimentos ocorrerão dentro do Coupa.

É uma **ferramenta amigável, fácil de utilizar** e com funcionalidades que oferecem mais **praticidade e agilidade.**

Veja alguns exemplos abaixo:

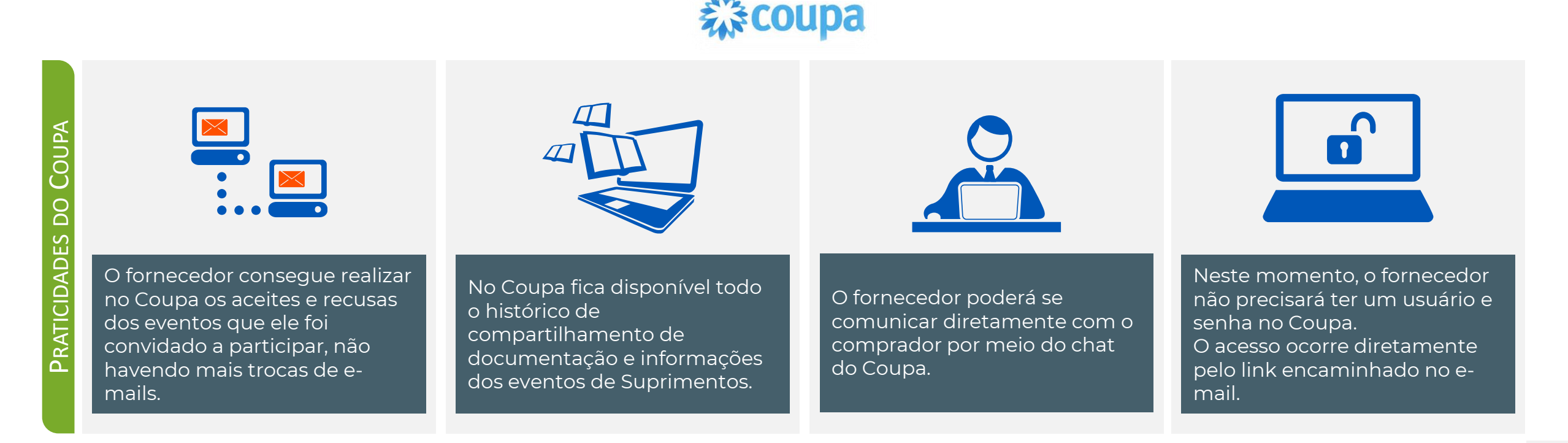

COMO PARTICIPAR DO EVENTO DE COTAÇÃO

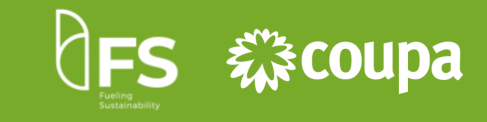

**1. Configurar seu AntiSpam**

Para receber os e-mails de convite dos eventos de cotação no Coupa, você precisa habilitar o domínio @fsbioenergia.com.br na sua caixa AntiSpam.

**2. Atualizar o e-mail no cadastro**

**3. Utilize o Google Chrome**

Mantenha atualizado o seu endereço de e-mail no nosso cadastro. Caso haja alterações, entre em contato com comprador responsável. No caso de respostas automáticas, o comprador não irá receber. Portanto, em casos de ausência temporária, sempre encaminhe as mensagens para alguém de sua equipe também visualizar e responder.

Para acessar os eventos de compras no Coupa é importante utilizar o navegador Google Chrome.

Para participar do evento de cotação, você passará por quatro etapas:

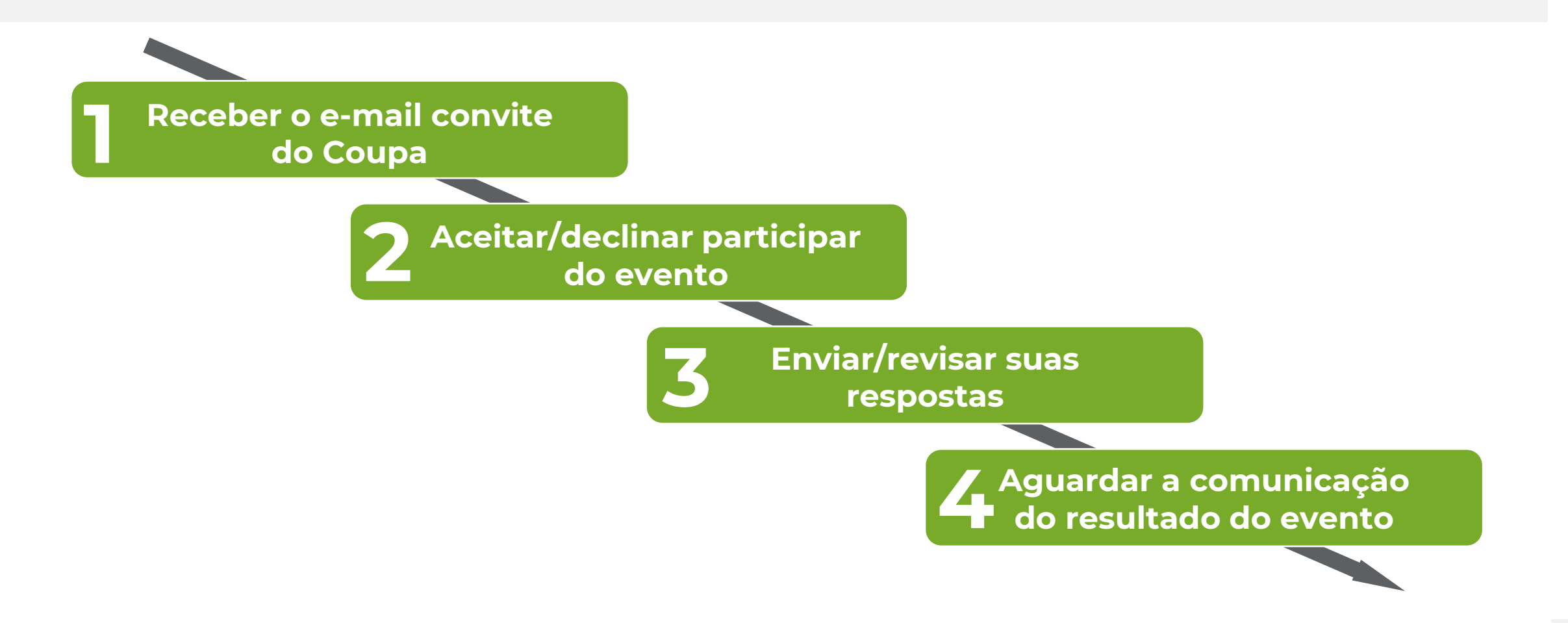

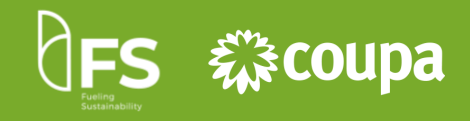

### **Receber o e-mail convite 1 do Coupa**

A partir de uma demanda da FS, os nossos compradores cadastrarão no Coupa o evento para o Sourcing. Cadastrado o evento, os compradores convidarão os possíveis fornecedores para participar.

O fornecedor receberá no e-mail cadastrado em nossa base de dados o link para participar do evento no Coupa.

Clique no e-mail **convite do evento**  para seguir para a próxima etapa.

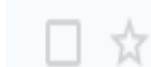

**Procurement Garage** 

E-mail GMAIL RFP - Treinamento convite - Evento de aquisição #852 - RFP - Treinamento convi...

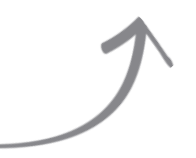

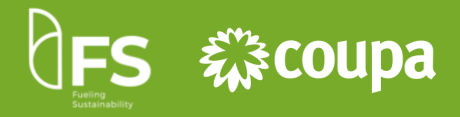

### **Aceitar/declinar participar 2 do evento**

Após abrir o e-mail, clique em **"Pretendo participar"** para notificar o comprador que você tem a intenção de responder o evento. Caso queira visualizar antes mais detalhes do evento para responder o seu aceite ou declínio, clique em **"Visualizar evento".** Nos dois casos, você será direcionado ao portal do Coupa.

#### RFP - Treinamento convite - Evento de aquisição #853

Possibilitado por Coupa

Procurement Garage convidou você para o evento de fornecimento: RFP - Treinamento.

Prezado Proponente,

A Procurement Garage está realizando um processo concorrencial para a prestação de serviços / fornecimento de materiais conforme descrito no título do evento. Assim sendo, convidamos vossa empresa a participar deste evento de concorrência. ATENÇÃO AOS PONTOS ABAIXO:

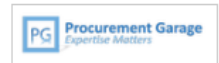

1. É imprescindível a confirmação do recebimento deste evento por parte de vossa empresa, OFICIALIZANDO SUA PARTICIPAÇÃO ou DECLINANDO ESTE CONVITE. Essa confirmação deverá ser enviada via ferramenta Coupa;

2. Eventuais dúvidas referentes a este documento, deverão ser enviadas obrigatoriamente via ferramenta Coupa através do chat de mensagens;

3. A entrega das Propostas Técnica e Comercial, juntamente com todos os documentos solicitados neste evento, deverão ser encaminhados via Ferramenta Coupa na aba "Anexos" - "PROPOSTA TÉCNICA" e "PROPOSTA COMERCIAL"

Prazo da resposta: Terça-feira, 04 Agosto 2020 05:00 PM -03

Deseja participar mais tarde? Precisa de mais informações? Clique no botão Eu pretendo participar para informar o comprador. Clique em Exibir evento e você será direcionado à página do evento.

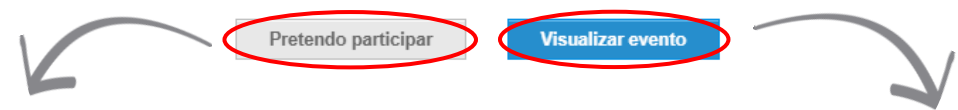

#### **Portal para o evento no Coupa**

#### RFP - Treinamento - Fyento n°853 Ativo

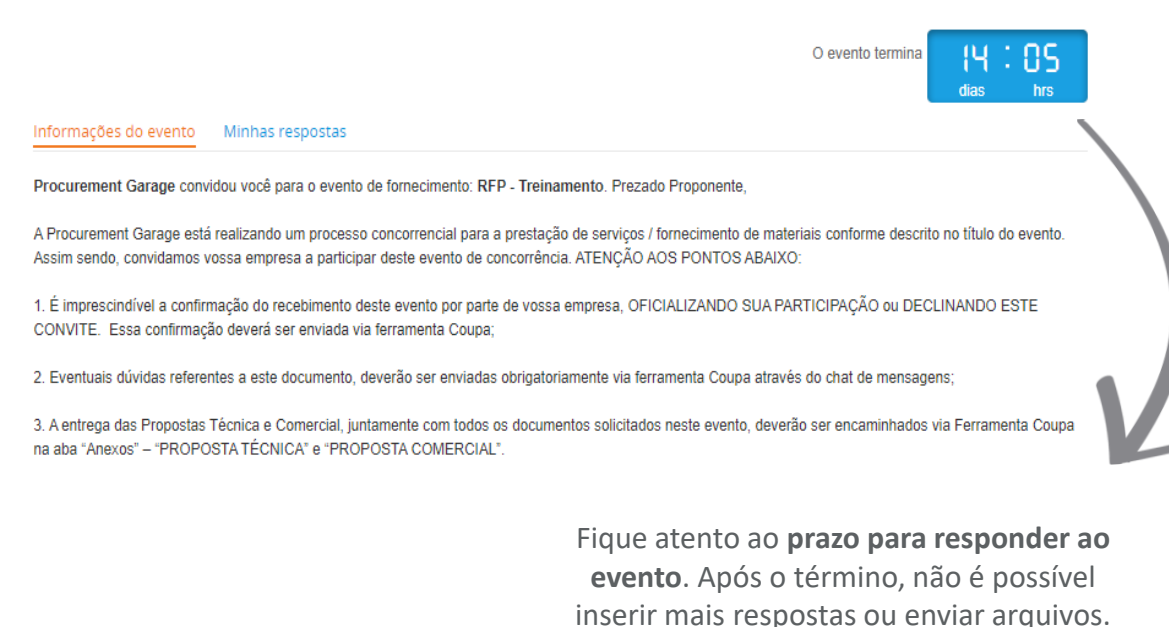

**Aceitar a participação** e visualizar o evento no Coupa.

**Visualizar o evento** e responder a participação com aceite ou declínio.

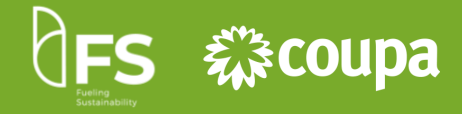

### **Aceitar/declinar participar 2 do evento**

Mensagen:

Navegando pela página principal você poderá visualizar todas as informações e regras do evento**. Leia o texto com atenção para entender como o evento será conduzido**.

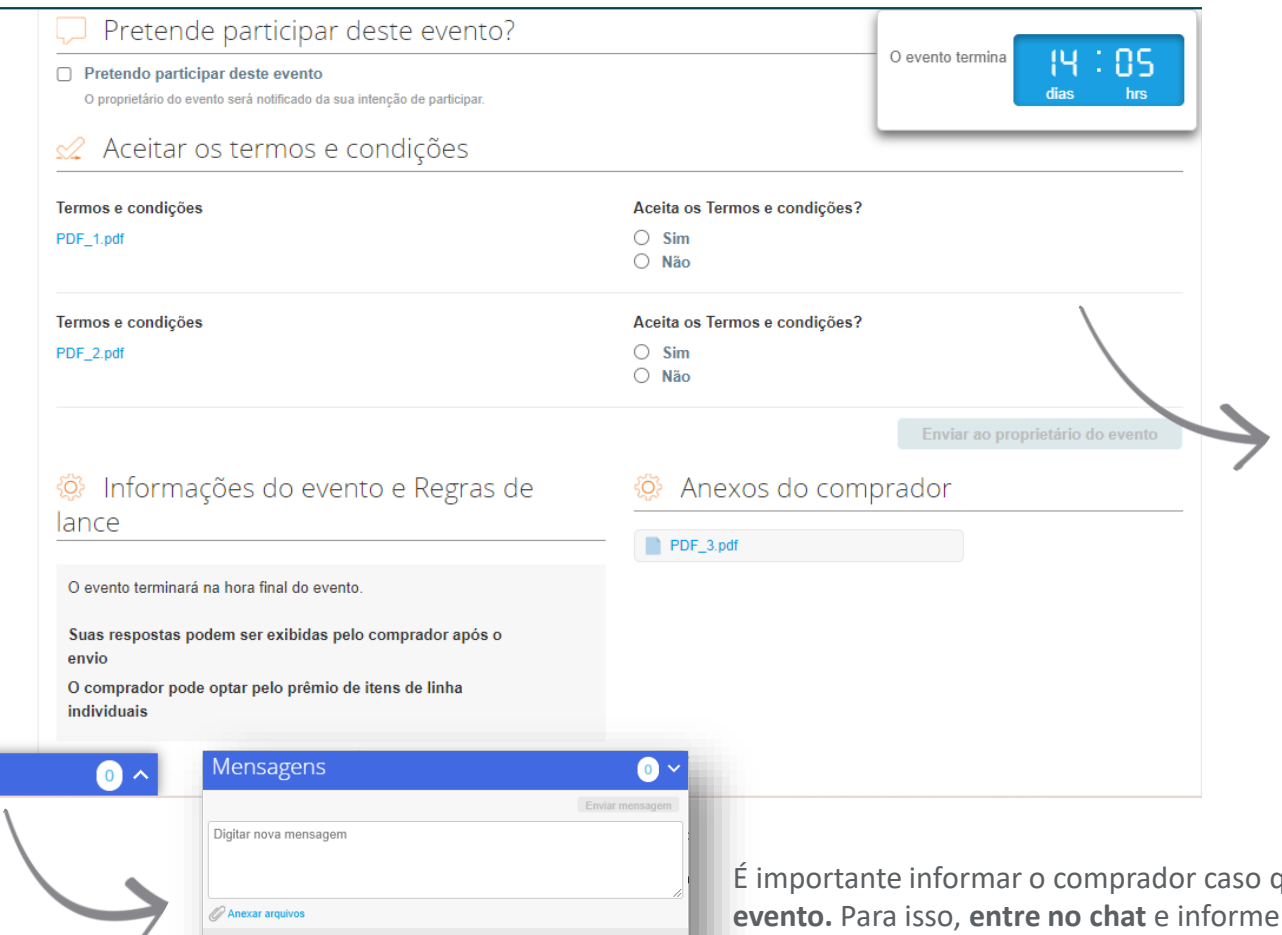

Antes de inserir a sua resposta, é preciso **ler e aceitar os Termos e condições do evento.** Você só poderá inserir uma resposta após o aceite de todos documentos anexados.

Caso não concorde com os Termos e Condições, é possível rejeitar, sendo obrigatório fornecer um comentário no caso de rejeição.

É importante informar o comprador caso queira **declinar o e** o motivo de sua indisponibilidade de participação.

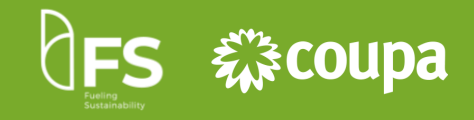

## **Aceitar/declinar participar 2 do evento Enviar/revisar suas 3 respostas**

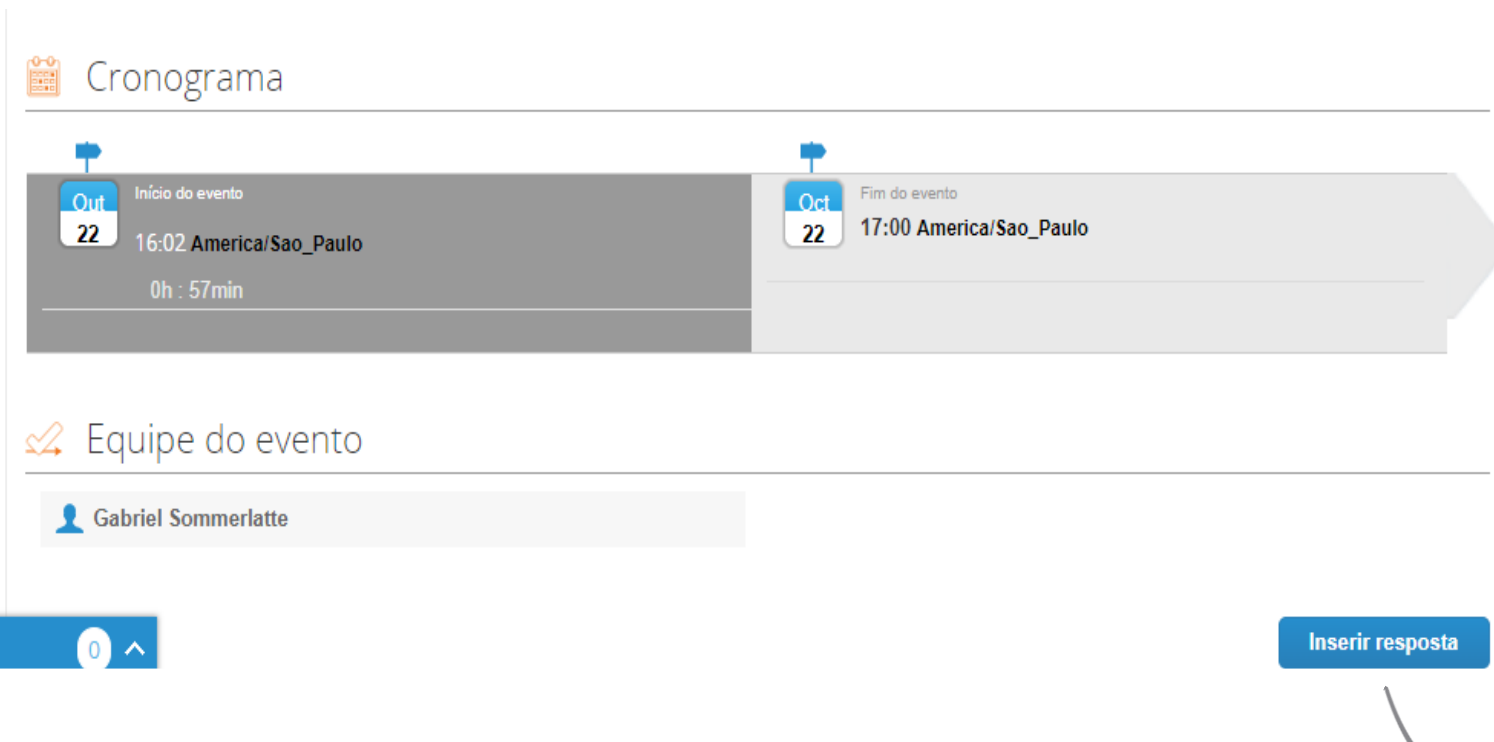

Após o aceite de todos os termos e condições, o botão **"Inserir resposta" será habilitado**, possibilitando a iclusão da resposta na aba **"Minha resposta".**

10

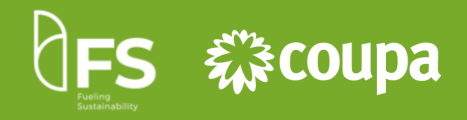

## **Enviar/revisar suas 3 respostas**

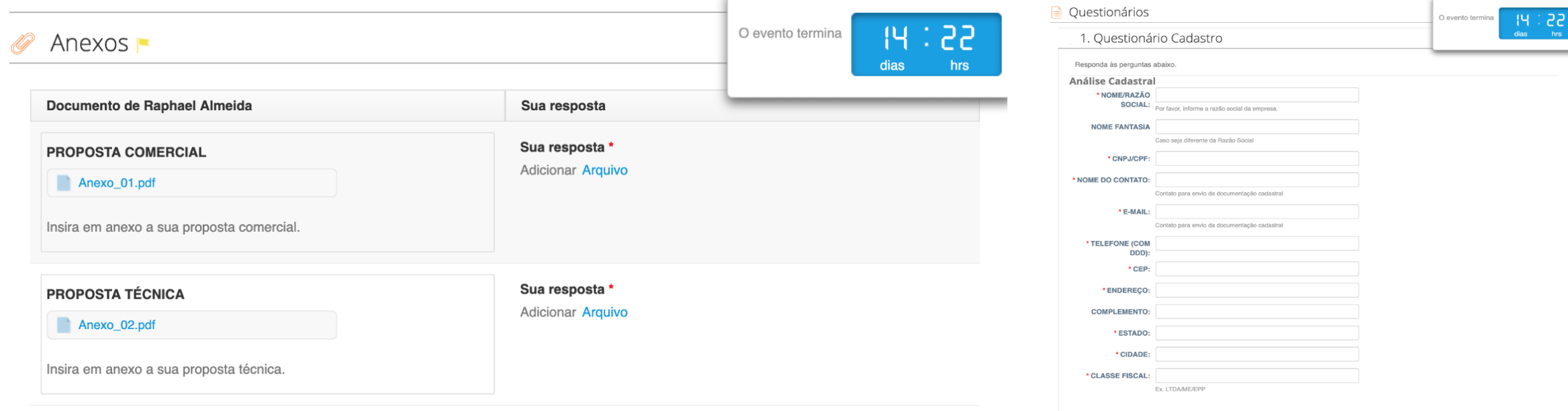

Nesta seção, caso o comprador tenha anexado algum arquivo, você poderá fazer o **download**.

Caso uma resposta seja necessária, o sistema irá sinalizar que o upload de um arquivo é obrigatório.

Se o comprador disponibilizar algum questionário, você poderá preenche-lo aqui e deverá sempre salvar sua resposta ao final do preenchimento.

Salvar

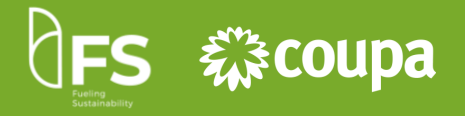

Os questionários podem ser obrigatórios (caso possuam o \*), e nesses casos só será possível salvar o item após o preenchimento do **Enviar/revisar suas 3 respostas** mesmo. O evento termina 18 Anexos mins segs Gabriel Sommerlatte não forneceu qualquer Anexos para este evento \* Questionário Ê Questionários Tipo de Emb., Qtd. Mín. e Impostos  $\checkmark$ Gabriel Sommerlatte não forneceu qualquer Questionários para este ever **Insira aqui o preço cheio** para o item ou serviço.  $\equiv$  Itens e lotes O Comprador poderá fornecer **questionários** ou **mais** Preço x Quantidade **detalhes** para cada item. Para visualizar os detalhes, **clique**  Quantidade esperada Meu preço **Nome na seta de expansão** ao lado do **Preço x Quantidade** ou Itens ausentes nos lotes (1 itens) **0,00 BRL clique sob o item.**5400428 - MANUTENÇÃO ⇔  $1$  (Each) 0.00 BRL **MECÂNICA EM EQUIPAMENTOS** Total  $0,00$  BRL Após o preenchimento do evento por completo, **envie a sua resposta** para o comprador através do botão **"Enviar Exportar para Excel** Carregar histórico Importar do Excel Salvar Enviar resposta ao comprador **resposta ao comprador"**. É possível exportar uma planilha de Excel, preenchê-la e importá-la novamente para o Coupa. **O nome do arquivo não deve**  Para salvar a sua resposta e enviar mais tarde, clique em **"Salvar". sofrer alterações.**

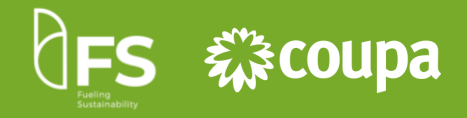

### **Enviar/revisar suas 3 respostas**

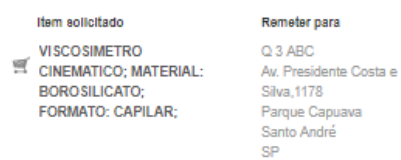

09270-901

#### Detalhes do Item

Tr Por favor informar os Desvios Técnicos . TT Por favor, informar o NCM do item no ca... Ty Por favor, informar o Prazo de Entrega n... Tr Por favor, preencher a "Base ICMS% (%... TT VISCOSIMETRO CINEMATICO: MATER. DIMENSOES DO FORMATO: 260.00 M. FABRICANTE: COMPRIMENTO DA HA. CERTIFICADO: PADRAO DO FABRICA.

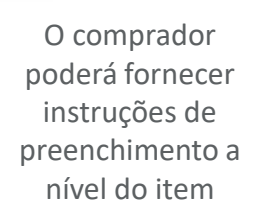

#### **Ao clicar no nome do item**,

serão abertos os detalhes do mesmo

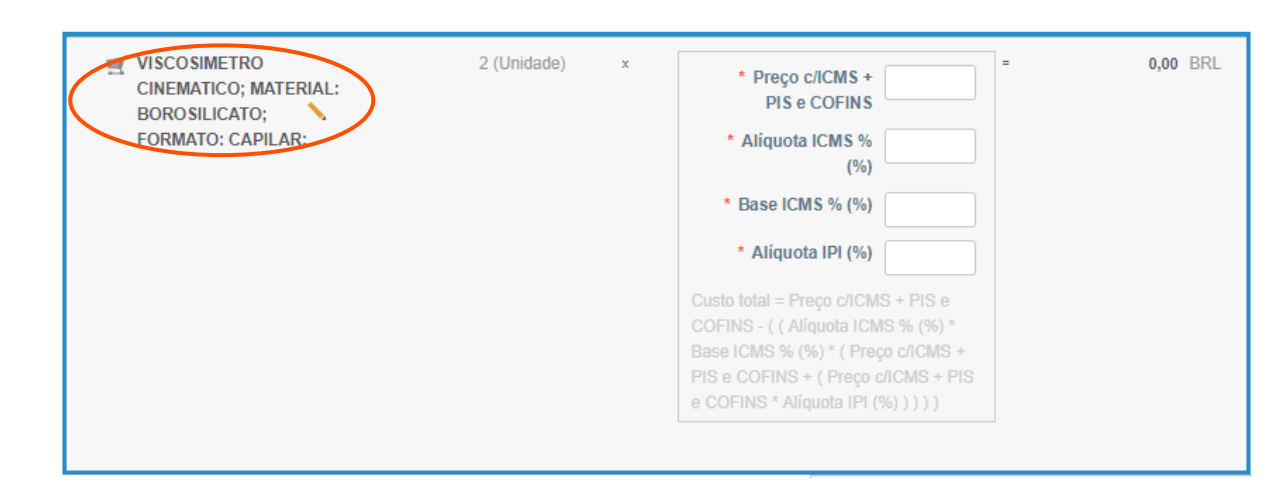

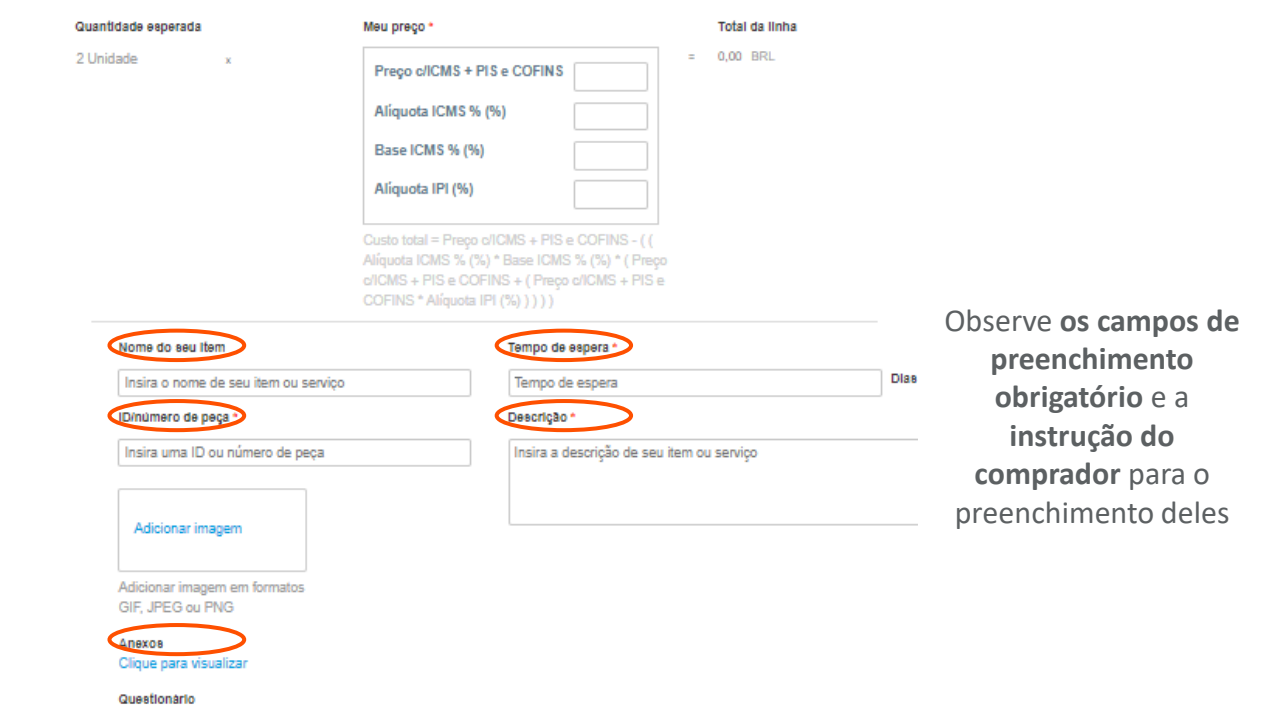

**Salvar iter** 

Após o preenchimento do item por completo, **salve-o** na resposta através do botão **"Salvar item"**.

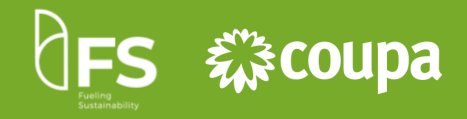

### **Enviar/revisar suas 3 respostas**

Nesta aba você pode visualizar e gerenciar todas as suas respostas. **As respostas válidas** para os eventos são somente aquelas que foram **enviadas aos compradores.**

Informações do evento Minhas respostas **Exibir** Avançado Pesquisar Nome da resposta Estado Enviado Em Total Ações @Fornec Hotmail Manfio - #658 国人 trabalhando  $0,00$  $\blacksquare$ @Fornec Hotmail Manfio - #659 trabalhando 2.138,05  $\blacksquare$ @Fornec Hotmail Manfio - #660 trabalhando  $0,00$ 

Por página 15 | 45 | 90

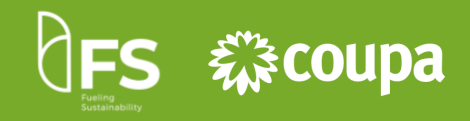

## **Enviar/revisar suas 3 respostas Aguardar a comunicação 4 do resultado do evento**

**Procurement Garage**<br>Expertise Matters Coupa notification

Powered by **WOOUDA** 

You received a new message on the Message board from Procurement Garage. The message reads:

Prezado Fornedor,

Informamos que sua proposta foi a vencedora para esse processo concorrencial. Em breve enviaremos os próximos passos para a continuação do acordo.

You can view the context of the message on the full message board in the event by clicking the link below.

#### **View Online**

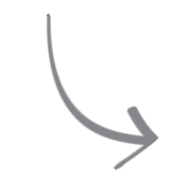

É possível acessar a notificação online, através do chat do evento no Coupa. Para isso, basta clicar no "View Online".

Todas as novas informações do evento, como nova mensagem no chat, são notificadas por e-mail.

**EXEMPLO** Siga as instruções do comprador caso você tenha sido contemplado, se não, aguarde o próximo evento.

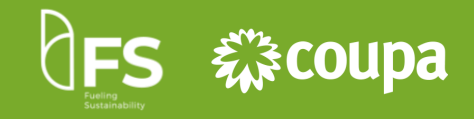

Ao clicar no ícone da **casa**, é possível acessar todos os eventos que sua empresa está participando através do Coupa para o cliente em questão.

> **Procurement Garage** BRUNO Y | A Bem-vindo ao Portal de Respostas a Leilões! Procurement Garage convidou você para o evento de fornecimento: RFP - Treinamento. Prezado Proponente, A Procurement Garage está realizando um processo concorrencial para a prestação de serviços / fornecimento de materiais conforme descrito no título do evento. Assim sendo, convidamos vossa empresa a participar deste evento de concorrência. ATENÇÃO AOS PONTOS ABAIXO: 1. É imprescindível a confirmação do recebimento deste evento por parte de vossa empresa, OFICIALIZANDO SUA PARTICIPAÇÃO ou DECLINANDO ESTE CONVITE. Essa confirmação deverá ser enviada via ferramenta Coupa; 2. Eventuais dúvidas referentes a este documento, deverão ser enviadas obrigatoriamente via ferramenta Coupa através do chat de mensagens; 3. A entrega das Propostas Técnica e Comercial, juntamente com todos os documentos solicitados neste evento, deverão ser encaminhados via Ferramenta Coupa na aba "Anexos" - "PROPOSTA TÉCNICA" e "PROPOSTA COMERCIAL" Todos os Leilões Reversos Exibir Todos Avançado Pesquisar Event# Event Name **Start Date** # Responses **End Date Status Type** RFP - Treinamento 853 21/07/20 04/08/20 Produção **RFP**  $\mathbf{0}$ 852 RFP - Treinamento 21/07/20 04/08/20 Produção **RFP**  $\overline{0}$ 797 Leilão - 365 Dias 15/06/20 16/06/20 Concluído Leilão  $\overline{0}$ 796 Leilão - 300 Dias 15/06/20 16/06/20 Concluído Leilão  $\overline{0}$ Leilão - 186 Dias 15/06/20 16/06/20 Concluído Leilão  $\mathbf{0}$

Na tabela são exibidos todos os eventos de sourcing, com informações de cada evento, como:

- Status mostrando se estão em andamento ou finalizados.
- Número de respostas por evento
- Tipo do evento
- Nome e número do evento

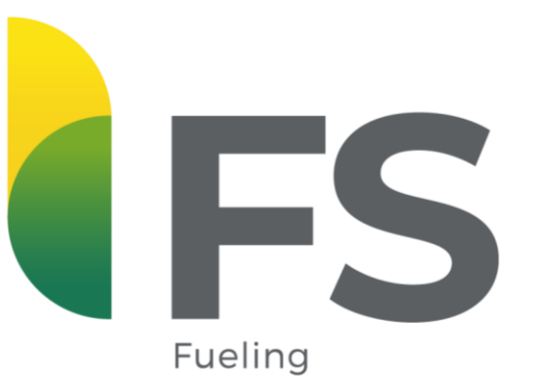

Sustainability

**ENERGIA QUE ABASTECE O BEM** 

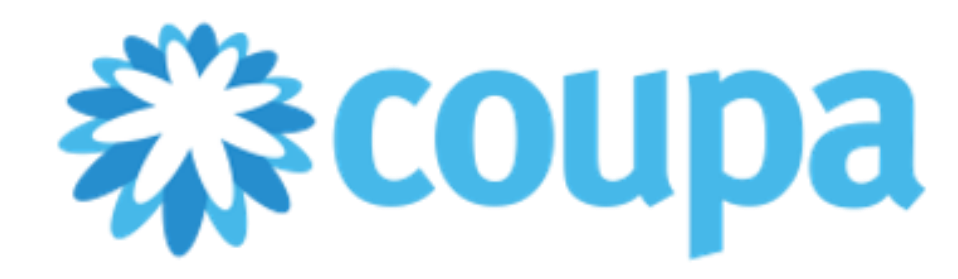

**www.coupa.com**